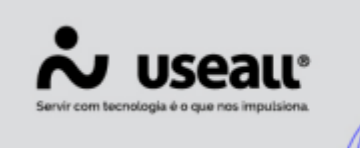

## Solicitação de Conexão

- **[Objetivo](https://manuaisp3tec.useallcloud.com.br/Processos/resp_tec_solicitacao_conexao/#objetivo)**
- **[Processos](https://manuaisp3tec.useallcloud.com.br/Processos/resp_tec_solicitacao_conexao/#processos)**

# **Objetivo**

Esse processo é a continuação do processo de **"Solicitação de acesso"**, a partir do projeto aprovado e a instalação elétrica concluída e obra energizada, quando houver, é possível que o responsável técnico realize a **Solicitação de Conexão.**

## **Processos**

& (48) 3411-0600

& (48) 99168-2865

Na tela inicial da **Solicitação de Conexão**, na parte superior, encontram-se as ações que o usuário poderá fazer dentro do módulo e também a parte de pesquisa por UC ou pesquisa geral, conforme imagem abaixo.

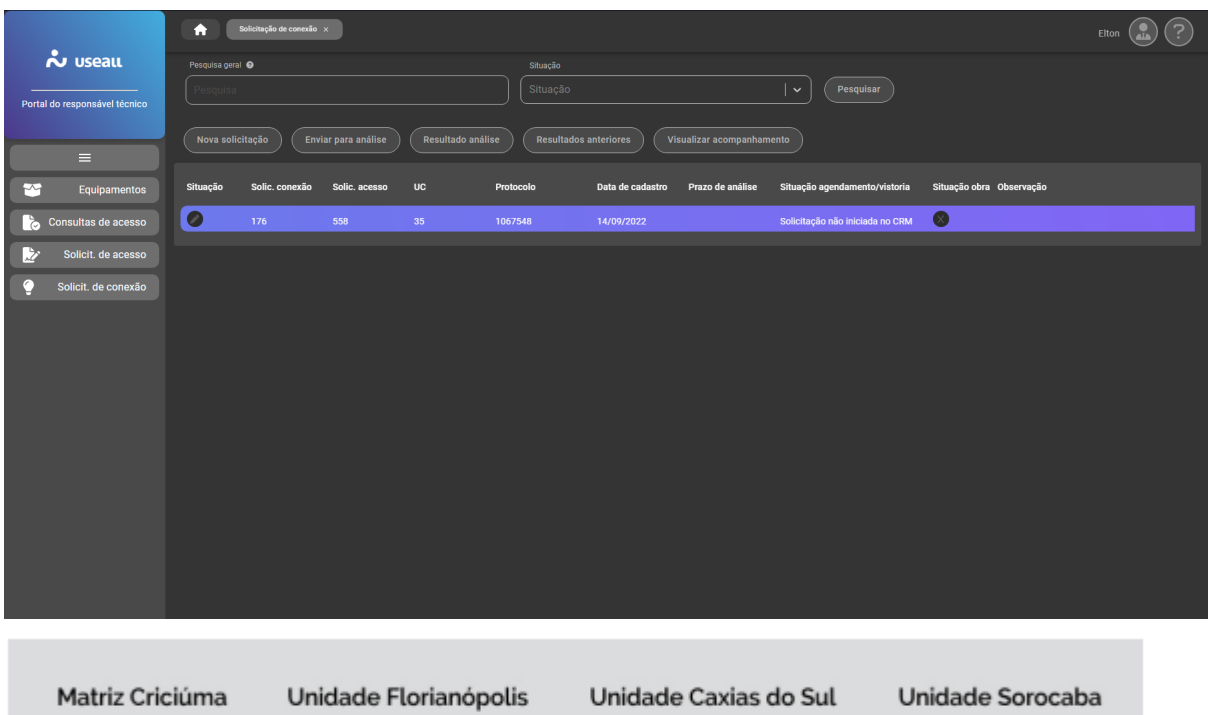

C (54) 99631-8810

C (15) 99144-9939

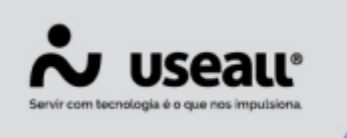

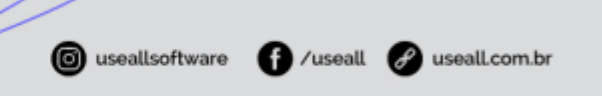

Para realizar uma nova solicitação de conexão deve-se acessar: **Solicitação de Conexão > botão Nova Solicitação.**

Para encaminhar a solicitação de conexão para análise deve-se acessar: **Solicitação de Conexão > Selecionar o registro feito > botão Enviar para análise.**

#### **Nova Solicitação**

Ao criar uma nova solicitação de conexão é obrigatório que seja selecionada a solicitação de acesso que se refere a esta solicitação de conexão, anexando ainda a documentação quando for necessário.

O Responsável técnico deverá, quando for o caso, obrigatoriamente inserir uma série de fotos e arquivos na aba "Documentos" para verificação pelo Analista de projetos.

Conforme imagem abaixo, a parte destacada de vermelho é onde o usuário informará qual a solicitação de acesso que está solicitando a conexão e a parte destacada de amarelo mostra o que está aprovado ou recusado vindo da solicitação de acesso.

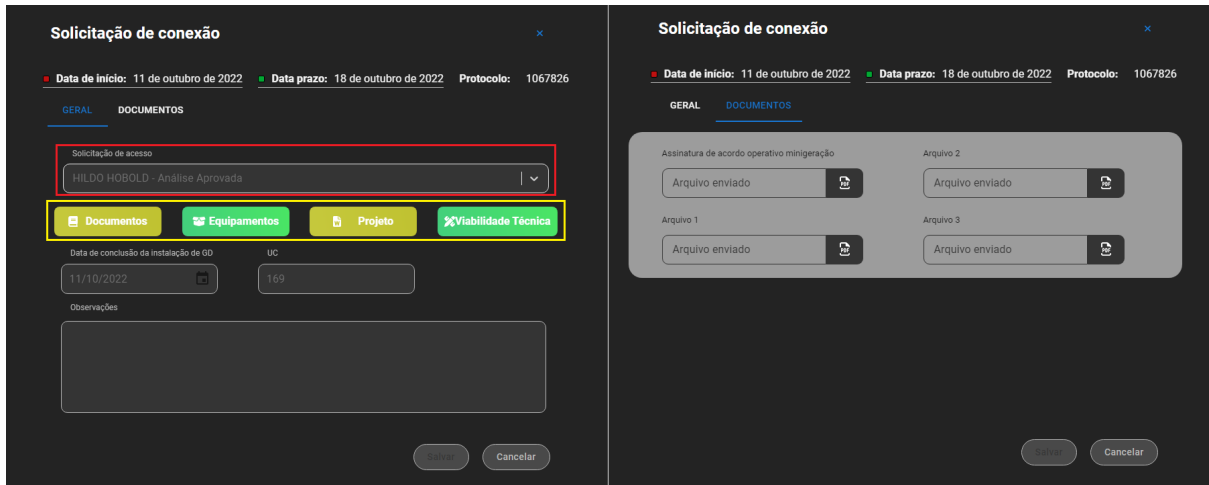

### **Enviar para Análise**

Matriz Criciúma & (48) 3411-0600 Unidade Florianópolis & (48) 99168-2865

Unidade Caxias do Sul G(54) 99631-8810

Unidade Sorocaba & (15) 99144-9939

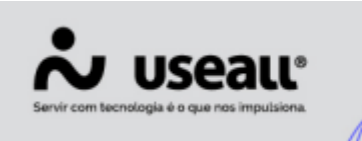

Esta função segue da mesma forma que as outras opções, permitindo encaminhar a solicitação de conexão criada para o analista de projetos da distribuidora.

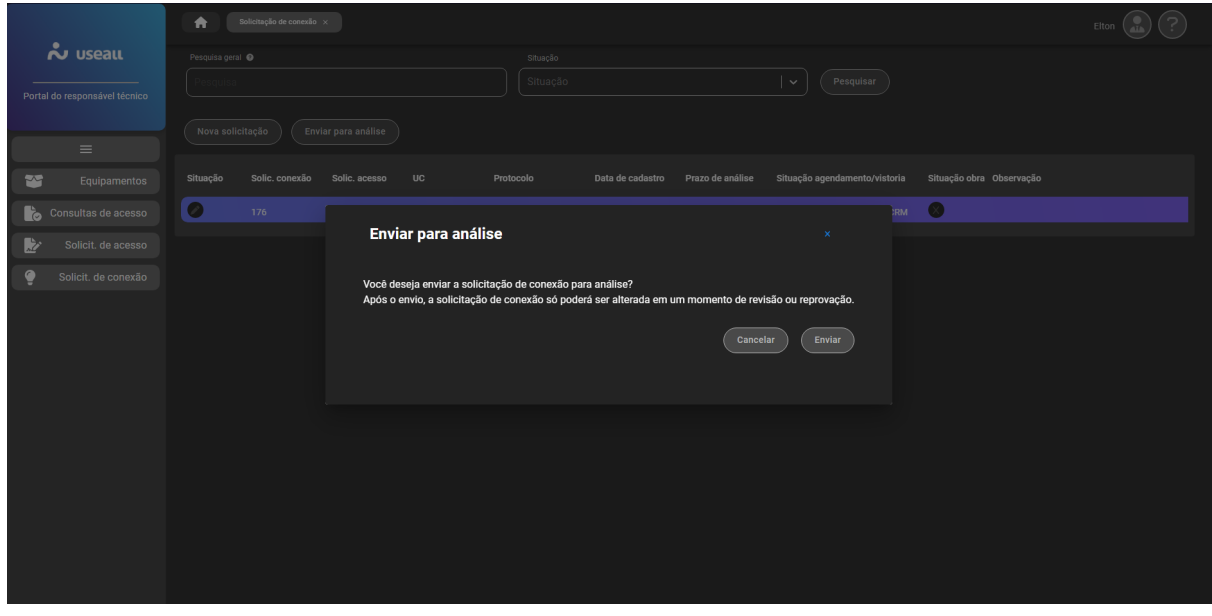

Para que seja possível encaminhar para análise, todas as etapas de análise (Documentação, Equipamentos, Projeto e Viabilidade técnica) informadas na **"Solicitação de Acesso"** devem estar aprovadas, caso contrário, o sistema não permitirá o envio da Solicitação de conexão.

#### **Resultado Análise e Resultados Anteriores**

O **"Resultado Análise"** serve para que o responsável técnico consiga acompanhar o parecer que o Analista de Projetos alega na análise do caso.

E o **"Resultados Anteriores"** serve para o responsável técnico acompanhar antigas análises do mesmo interessado, feito pelo Analista de Projetos.

Matriz Criciúma & (48) 3411-0600 Unidade Florianópolis & (48) 99168-2865

Unidade Caxias do Sul & (54) 99631-8810

Unidade Sorocaba & (15) 99144-9939

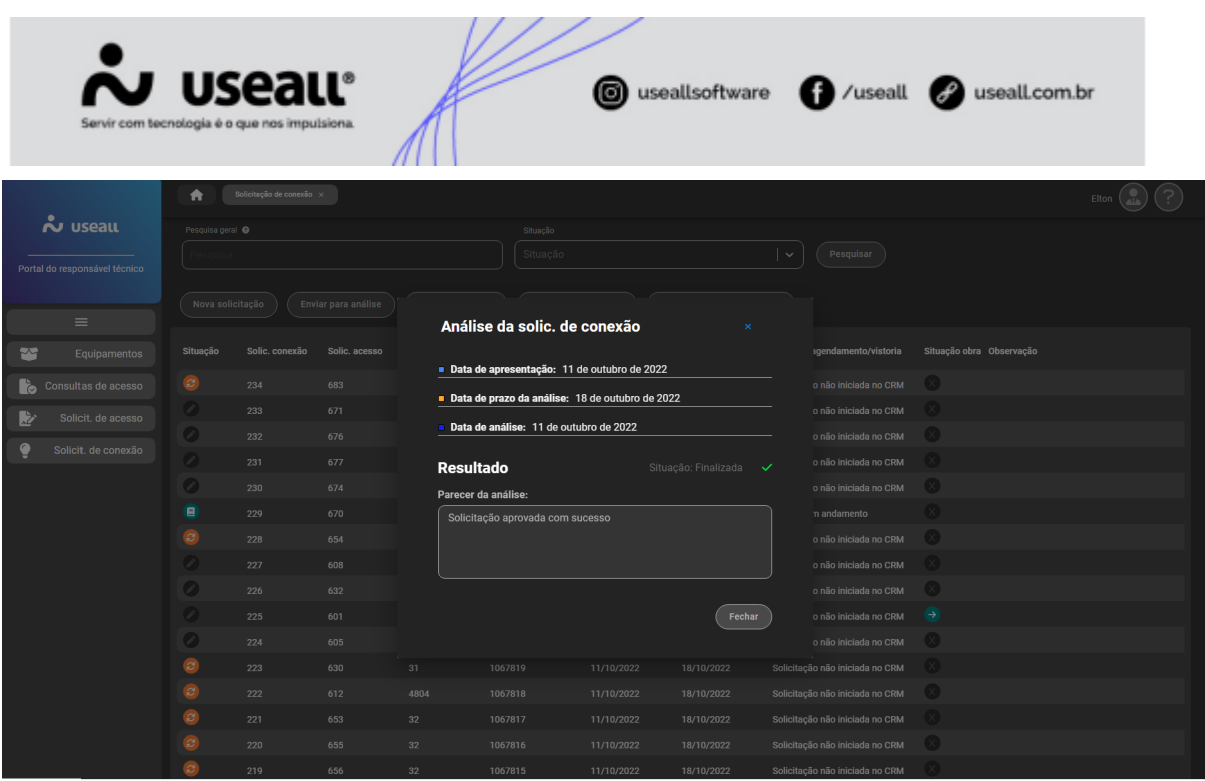

#### **Visualizar Acompanhamento**

O **"Acompanhamento"** é o local onde o técnico acompanhará o agendamento e a vistoria, sendo possível a visualização da data de agendamento e a data do resultado da vistoria.

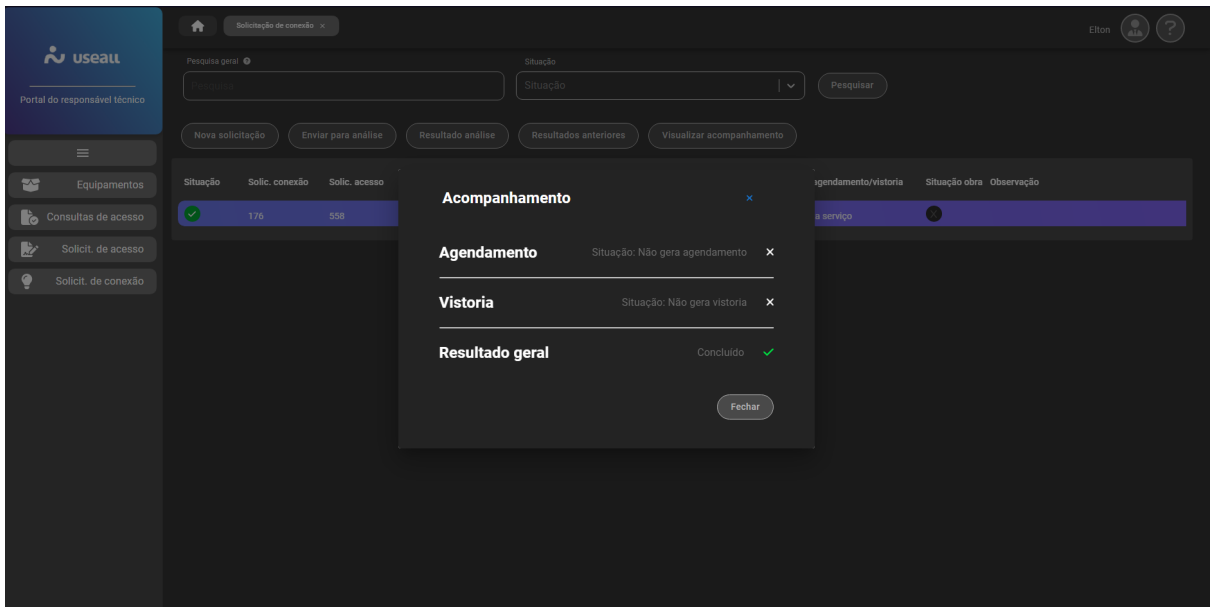

Matriz Criciúma & (48) 3411-0600 Unidade Florianópolis & (48) 99168-2865

Unidade Caxias do Sul & (54) 99631-8810

Unidade Sorocaba & (15) 99144-9939

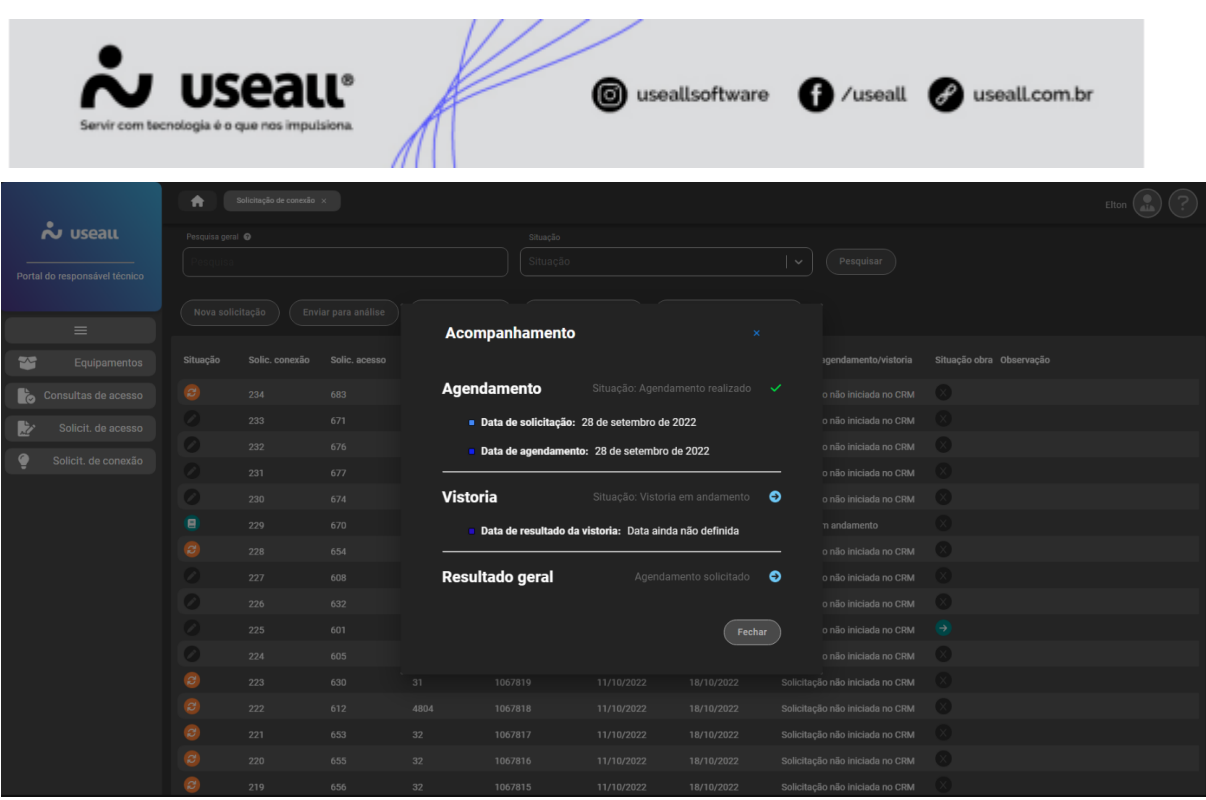

C Acesse a área de vídeos e confira os tutoriais!! @

Matriz Criciúma & (48) 3411-0600 Unidade Florianópolis & (48) 99168-2865

Unidade Caxias do Sul & (54) 99631-8810

Unidade Sorocaba &(15) 99144-9939